## **TANITA PRO Software**

How to: Delete all client profiles at once.

This step-by-step guide shows how to delete all client profiles at once.

Open the TANITA PRO Software. Click on 'Clients':

 $\zeta$ 

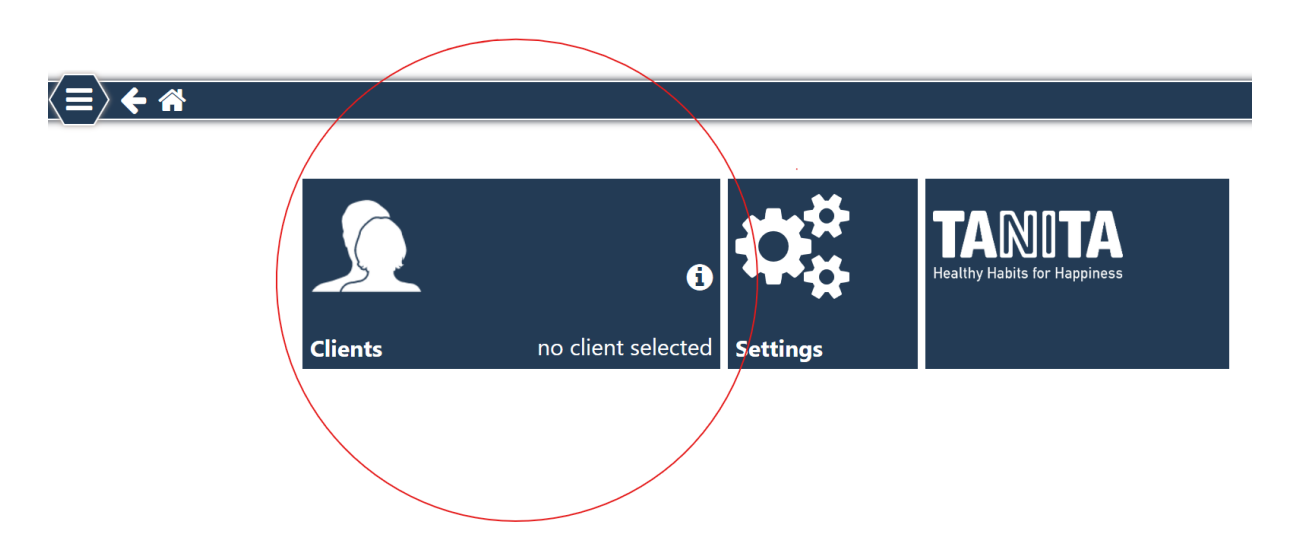

There you will see the whole list of client profiles that are currently active in the software:

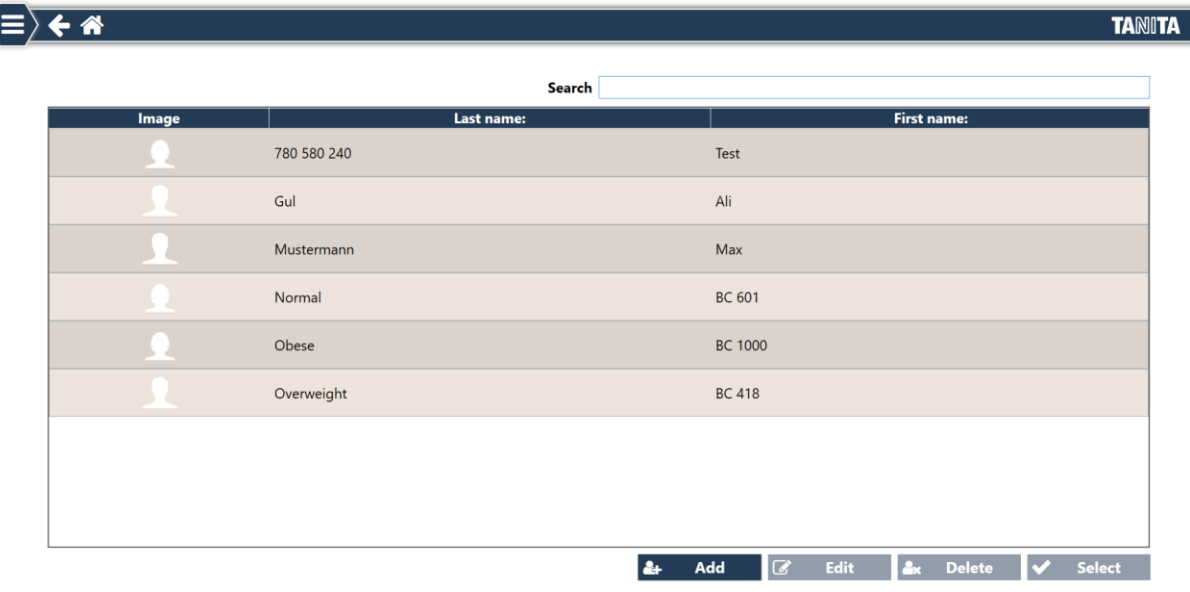

On the keyboard of your computer, now press the 'Ctrl' and 'a' key at the same time. This is the command to select all client profiles.

It will look like this:

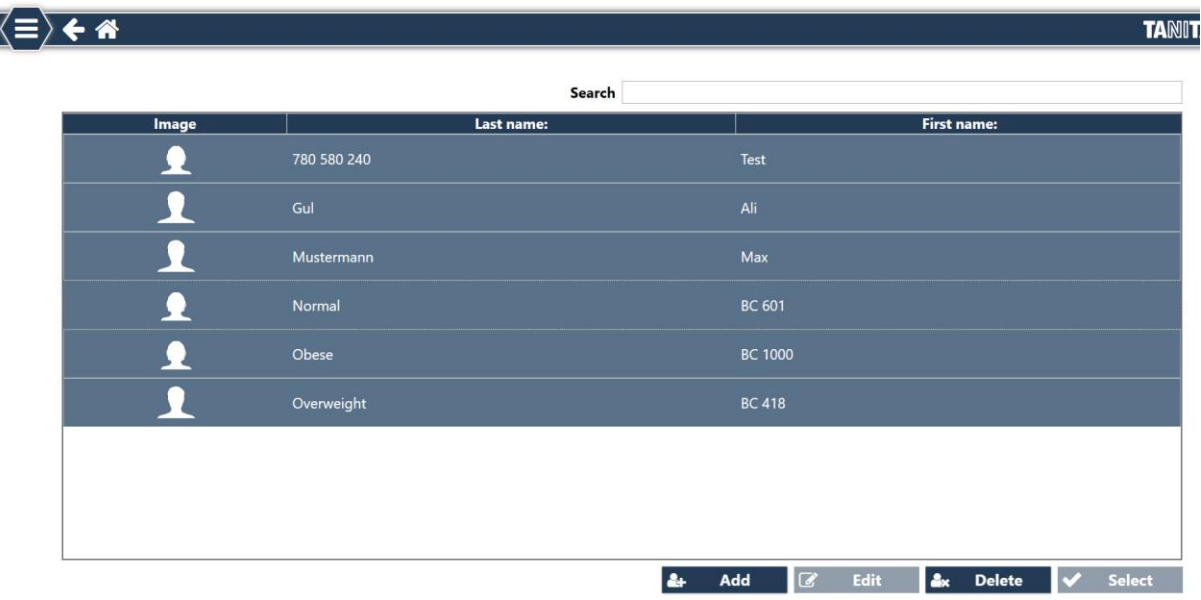

Then click the 'Delete' button on the bottom, and all client profiles will be erased at the same moment:

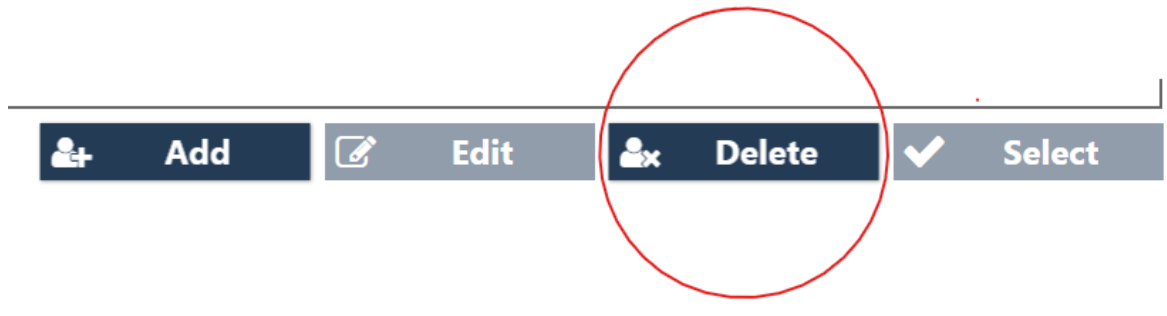